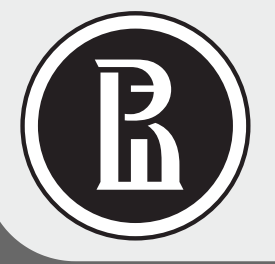

# ВЫСШАЯ ШКОЛА ЭКОНОМИКИ

НАЦИОНАЛЬНЫЙ ИССЛЕДОВАТЕЛЬСКИЙ УНИВЕРСИТЕТ  $\sqrt{1-\frac{1}{2}}$ 

#### http://repec.org/ HISNAQ RESEARCH PAPERS IN ECONOMICS (REPEC): КАК СОЗДАТЬ ПРОФИЛЬ? 8 2 Names Откройте страницу **Affiliations** https://authors.repec.org/new-user Укажите аффилиацию с ВШЭ: Выберите Система для **D** Main \* введите название университета на английском автоматически регистрации **ВОЗМОЖНЫЕ** языке в строке поиска **HOBLIX** проведет варианты Укажите e-mail. пользователей:  $\star$  из предложенных вариантов выберите подразделение ПОИСК написания пароль. ФИО и **RePEc** ВШЭ, сотрудником которого Вы являетесь Ваших работ. Вашего имени ссылку на \* в случае, если Ваше подразделение отсутствует в **Author Service** в библиоразмещенных персональную списке, выберите опцию "Submit a new institution record" **B RePEC** графических страницу **Registration** сотрудника списках и

\* при вводе нового подразделения название указывается в формате "University X, Department Y" \* при выборе двух и более аффилиаций Вам будет предложено указать вес каждой из них

## Как создать «генеалогическое древо»

### исследователя в RePEc?

В сервисе RePEc Genealogy (http://genealogy.repec.org/) укажите: •место обучения.

научного руководителя.

**ВЫХОДНЫХ** 

публикации

данных

студентов, у которых Вы являлись/являетесь научным руководителем

! Для заполнения информации необходимо знать персональный Short ID, который указан во вкладке «Overview» Вашего профиля в RePEc Author Service (https://authors.repec.org).

#### Как получать новые работы по e-mail?

Используя сервис New Economics Papers (http://nep.repec.org/)

- 1. выберите интересующую Вас тематику из списка
- 2. укажите Ваш e-mail и пароль для редактирования настроек рассылки
- 3. подтвердите запрос о регистрации, отправленный
- на указанный Вами e-mail

4. позволяет получать статистику о количестве скачиваний и цитирований 5. позволяет отслеживать продвижение в рейтингах **RePEc** 

ВШЭ

**• причин создать** 

**В профиль автора в** 

Персональный профиль

1. агрегирует все работы

2. упрощает поиск автора

3. развивает коммуникацию

предоставления контактных

между авторами за счет

автора, загруженные в

**RePEc различными** 

и его работ другими

организациями и

издательствами

пользователями

данных

**RePEC** 

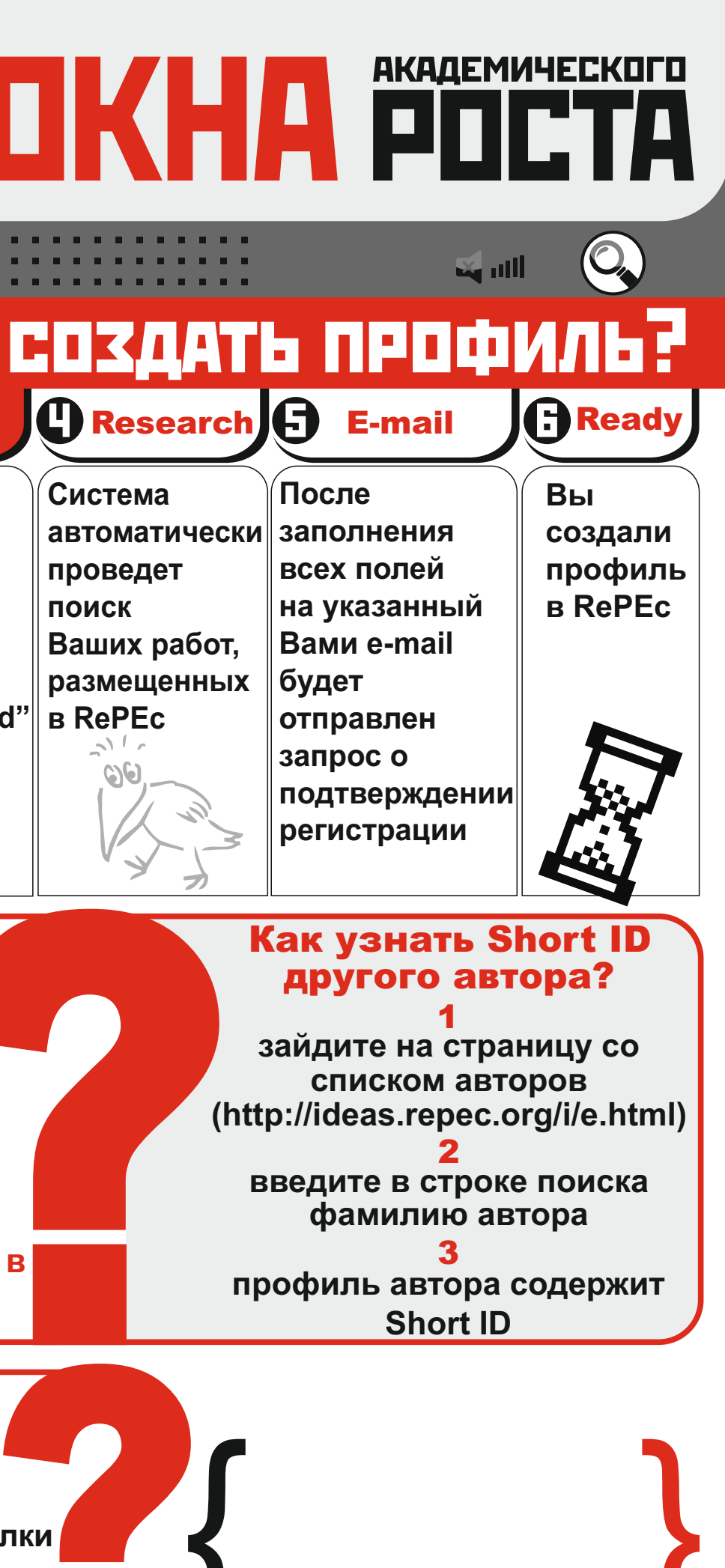